¼ **PELIGRO Peligro de muerte por descarga eléctrica.** Cualquier tarea en el dispositivo debe ser realizada exclusivamente por electricistas cualificados que hayan recibido la formación necesaria. Tenga en cuenta la normativa específica del país correspondiente y las directivas KNX en vigor.

El actuador Fan Coil (en adelante **actuador**) es un dispositivo para montar en carril y es apropiado para conectar al bus KNX. El actuador es apropiado para sistemas de 2 y 4 tuberías. Éste controla hasta 3 velocidades de ventilador así como válvulas calefactoras o de refrigeración de 2 ó 3 puntos. A través de un relé adicional se puede controlar una velocidad adicional eléctrica.

**El actuador Fan Coil REG-K sólo se debe utilizar**<br>
en combinación con un pulsador multifunción con termostato (MTN6232.., MTN6273.., MTN6236.., MTN6274.., MTN6287.., MTN6288.. o MTN626008 a partir de la versión 3A)

El actuador dispone de 2 entradas para contactos libres de potencial, p. ej., contacto de ventana y vigilancia de condensados (la entrada para el contacto de ventana se puede parametrizar como entrada para un sensor de temperatura en la herramienta ETS).

.

# *KNX Actuador de Fan Coil REG-K*

<u>\*V 645 (2000) – A 1900 – A 1900 – A 1900 – A 1900 – A 1900 – A 1900 – A 1900 – A 1900 – A 1900 – A 1900 – A 1</u>

▊▓▓▓▓▓▓▓▓▓▓▓▓▓▓▓▓▓<br>▓▓▓▓▓▓▓▓▓▓▓▓▓▓▓▓▓

Schneider

Instrucciones de uso

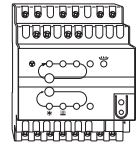

Ref. MTN645094

- $\circledA$ Diodo LED S1-S3: indicación de la velocidad del ventilador
- $(B)$ Tecla de test: velocidad del ventilador
- $\odot$ Tecla de test: válvulas y relé adicional C1
- $^{\circ}$ Diodo LED: válvula de refrigeración. Diodo LED parpadeando = abrir válvula calefactora, pero válvula de refrigeración todavía abierta
- E Diodo LED: válvula calefactora. Diodo LED parpadeando = abrir válvula de refrigeración, pero válvula calefactora todavía abierta
- $\odot$ Diodo LED: relé adicional
- $\circledS$ Diodo LED: modo de test activado
- $\bigoplus$ Borne de conexión de bus
- $\odot$  $\odot$ Tecla de programación
- Diodo LED: programación
- $\circledR$ Diodo LED: contacto de ventana o sensor de valores reales. Diodo LED parpadeando = rotura del sensor
- $\odot$ Diodo LED: contacto de entrada libre o condensados
- M Tapa del borne de red

### *Para su seguridad*

### *Conocimiento del actuador*

### *Accesorios necesarios*

1 Coloque el actuador en el carril DIN.

½ **AVISO Peligro de muerte por descarga eléctrica. El dispositivo puede sufrir daños.** Debe garantizarse la distancia de seguridad conforme a la norma IEC 60664-1. La distancia entre los hilos del cable de 230 V y el cable KNX debe ser, como mínimo, de 4 mm.

3 Monte la tapa del borne de red después de la conexión sobre los tornillos de conexión de los bornes de red.

### *Conexiones, indicadores y elementos de control*

**inc**iptival estados de funcionamiento no permitidos, p. ej. la apertura simultánea de la válvula de vación permanente de una válvula.

# *Montaje del actuador*

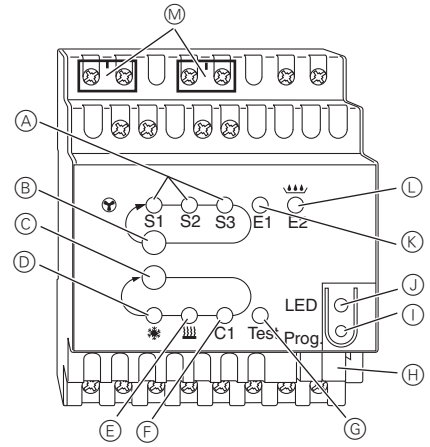

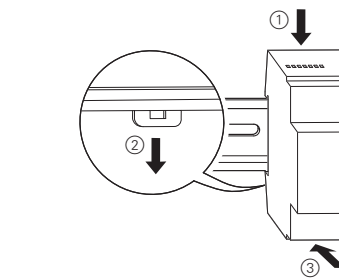

2 Conecte el KNX.

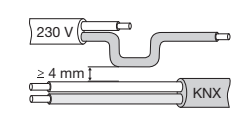

1 Conecte las válvulas de 2 puntos y del nivel complementario.V1= Válvula calefactora o válvula de refrigeración.

1 Conecte las válvulas de 2 puntos y del nivel complementario.V1= Válvula calefactora. V2 = Válvula de refrigeración.

1 Conecte las válvulas de 3 puntos y la etapa adicional. V1= válvula de calefacción o refrigeración

### *Conexión de las válvulas de 2 puntos de calefacción/refrigeración y del nivel complementario*

### *Conexión de las válvulas de 2 puntos de calefacción o refrigeración y del nivel complementario*

# *Conexión de las válvulas de 3 puntos de calefacción/refrigeración y del nivel complementario*

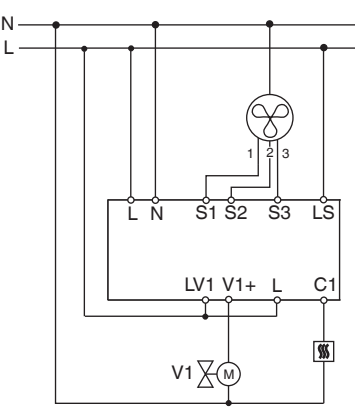

L N

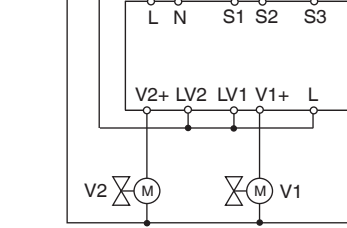

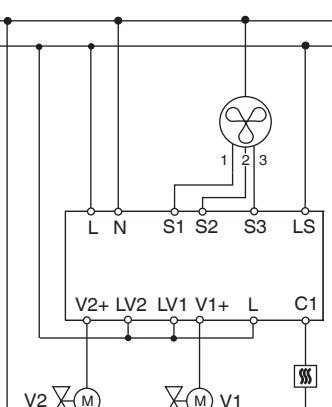

- El modo de test se finaliza mediante un reset. Se puede iniciar un reset por medio de los siguientes estados:
	- 1) Pulsación simultánea de las teclas  $\circledB$  y  $\circlearrowright$  (>2 s)
- 

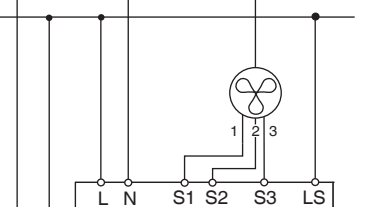

L

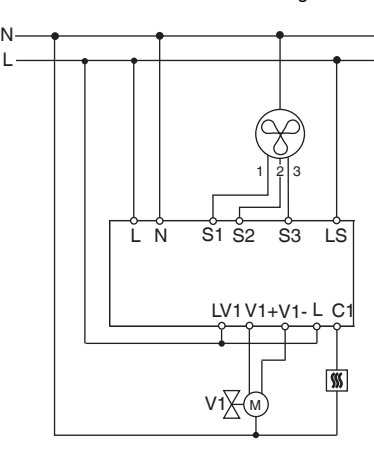

1 Conecte las válvulas de 2 puntos y del nivel complementario.V1= Válvula calefactora. V2 = Válvula de refrigeración.

Conecte las entradas de la siguiente manera:

1 Pulse la tecla de programación.

Cargue la dirección física y la aplicación desde el ETS en dispositivo.

- 2 Cargue la dirección física y la aplicación desde el ETS en dispositivo.
- El diodo LED de programación se apaga.

La aplicación se ha cargado correctamente, el dispositivo está listo para el funcionamiento.

El modo de test sirve para comprobar la instalación, p. ej., durante la puesta en servicio o la búsqueda de errores. En este modo, las válvulas y el ventilador se pueden ajustar manualmente mediante las teclas del dispositivo. También es posible comprobar un sensor de temperatura o los contactos en la ventana (entradas 1 y 2).

### **Indicaciones para el modo de test**

- La regulación y los telegramas de bus no repercuten de ninguna forma sobre el dispositivo.
- Se puede realizar cualquier ajuste sin limitaciones.
- Las velocidades del ventilador y las válvulas siempre se conectan uno tras otro independientemente de los parámetros.
- Las válvulas y el ventilador permanecen conectados hasta que son desconectados manualmente.
- La alarma de condensados no se toma en consideración.

# *Conexión de las válvulas de 3 puntos de calefacción o refrigeración y del nivel complementario*

## *Conexión de las entradas*

### *Puesta en marcha del actuador*

## *Modo Test*

L N

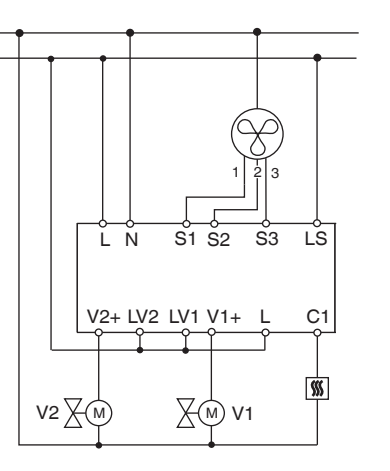

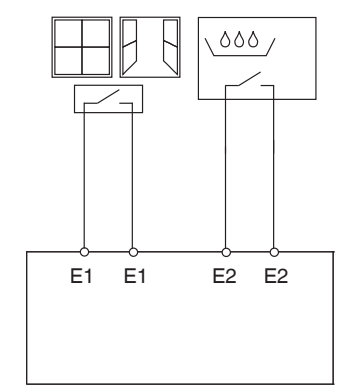

calefacción y la válvula de refrigeración, o la acti-

### **Activación del modo de test sin una aplicación cargada**

- Tras el reset, es decir, tras la descarga o el establecimiento de la tensión de bus, el diodo LED de test parpadea durante 1 minuto. A continuación, el actuador se encuentra en funcionamiento normal.
- Si no hay ningún programa de aplicación cargado, el diodo LED de test parpadea de forma permanente.
- Mientras el diodo LED parpadea, se puede iniciar el modo de test pulsando las teclas de test B y C. El actuador cambia el estado "modo de test" y el diodo LED de test se ilumina de forma permanente.

### **Conexión del ventilador**

1 Pulse la tecla de test B: las velocidades del ventilador se conectan una tras otra.

### **Control de las válvulas y conexión del relé adicional**

 $(1)$  Pulse varias veces la tecla de test C: al hacerlo se selecciona la válvula deseada o el relé adicional  $C<sub>1</sub>$ 

La función activa y el estado de la salida son indicados por el diodo LED correspondiente.

### **Comprobación del sensor de temperatura**

- Si en la entrada E1 se encuentra conectado un sensor de temperatura, la temperatura ambiente medida se visualiza en el objeto KNX 14. Para ello, el software de aplicación se debe parametrizar.
- Si se produce una rotura del sensor o un cortocircuito en el cable del sensor, se visualiza la indicación -60°C (objeto KNX 14). Además, en el dispositivo parpadea el diodo LED E1.

### **Comprobación de los contactos en la ventana**

- Si en la entrada E1 se encuentra conectado un contacto de ventana, el estado (abierto o cerrado) se visualiza en el objeto KNX 14. Para ello, el software de aplicación se debe parametrizar.
- jeto KNX 16, supervisión de agua condensada o contacto en la ventana).

• De igual modo se puede comprobar la entrada E2 (ob-

### **Finalización del modo de test**

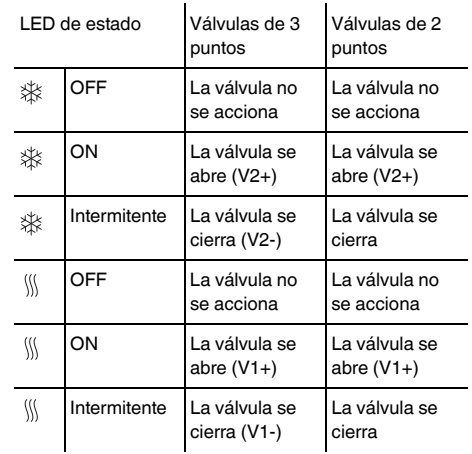

independientemente de cuál sea la parametriza-

ción efectuada a través del software. | **Detección de fallos del suministro eléctrico en el caso de las válvulas de 3 puntos**  Si la tensión de alimentación se interrumpe durante el posicionamiento de una válvula de 3 puntos, dicha válvula se encontrará en una posición desconocida cuando la tensión regrese. Por esta razón, la tensión de alimentación se vigila en los bornes L y N. Cuando la tensión regresa, primero se cierra la válvula por completo y luego se colo-

ca en la posición correcta. Esta función sólo es posible si el dispositivo y las válvulas están conectadas al mismo circuito.

En caso de preguntas técnicas, póngase en contacto con el servicio de atención al cliente central de su país. www.schneider-electric.com

Debido al contínuo perfeccionamiento de las normas y los materiales, los datos técnicos y las indicaciones referentes a las dimensiones no tendrán validez hasta que

no las confirmen nuestros departamentos técnicos.

## *Fallo en el suministro eléctrico o en el bus*

Si se produce un fallo en el suministro eléctrico o en el bus, todos los relés conectados se abren,

### *Datos técnicos*

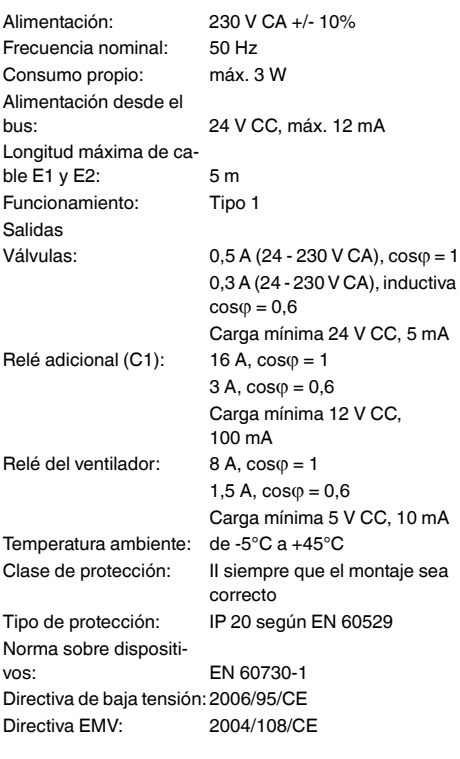

### *Schneider Electric Industries SAS*

¼ **PERIGO Perigo de morte devido a corrente eléctrica.** Todos os trabalhos no aparelho apenas devem ser realizados por electricistas especializados. Respeite as directivas específicas do país, bem como as directivas KNX em vigor.

O actuador Fan Coil (seguidamente designado por **actuador**) é um dispositivo em série e adequado para a ligação no bus KNX. O actuador é adequado para sistemas de 2 e 4 tubos. O mesmo comanda até 3 níveis de ventoinhas, bem como válvulas de aquecimento ou refrigeração de 2 ou 3 pontos. Graças a um relé adicional é possível comandar um nível eléctrico adicional.

**1** O actuador Fan Coil REG-K apenas deve ser<br>
operado em ligação com um pulsor multifunções com termóstato (MTN6232.., MTN6273.., MTN6236.., MTN6274.., MTN6287.., MTN6288.. ou MTN626008 a partir da versão 3A)

O actuador dispõe de 2 entradas para contactos livres de potencial, p.ex., contacto de janela e monitorização de condensação (a entrada para o contacto de janela pode ser parametrizada como entrada para um sensor de temperatura no software do potenciómetro electrónico TE).

.

# *KNX Actuador de ventoinha REG-K*

<u>\*V 645 (2000) – A 1900 – A 1900 – A 1900 – A 1900 – A 1900 – A 1900 – A 1900 – A 1900 – A 1900 – A 1900 – A 1</u>

▓▓▓▓▓▓▓▓▓▓▓▓▓▓▓▓▓▓<br>▓▓▓▓▓▓▓▓▓▓▓▓

I

Schneider

Manual de instruções

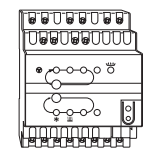

Art. n.º MTN645094

### *Para a sua segurança*

### *Conhecer o actuador*

### *Acessórios necessários*

1 Colocar o actuador na calha.

### 2 Ligar KNX.

3 Após a conexão, montar a cobertura de bornes de rede nos parafusos de conexão dos bornes de rede.

### *Ligações, displays e elementos de operação*

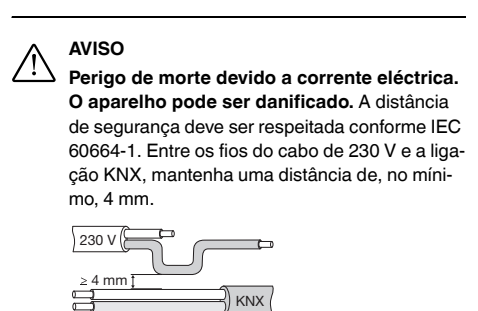

- A LED S1-S3: Indicação do nível de ventoinha
- $(B)$  $\odot$ Tecla de teste: Nível de ventoinha Tecla de teste: Válvulas e relés adicionais
- C<sub>1</sub>
- $\circledcirc$ LED: Válvula de refrigeração LED pisca = abrir a válvula de aquecimento, mas válvula de refrigeração ainda aberta
- E  $(F)$ LED: Válvula de aquecimento LED pisca = abrir a válvula de refrigeração, mas válvula de aquecimento ainda aberta LED: Relé adicional
- $\circled{G}$ LED: Modo de teste activado
- $(H)$ Terminal de ligação bus
- $\bigcap$ Botão programador
- $\circ$ LED: Programação
- $(R)$ LED: Contacto de janela ou sensor real LED pisca = quebra do sensor
- $\circled{L}$ LED: Entrada sem contacto ou condensação
- M Cobertura de bornes de rede

# *Montar o actuador*

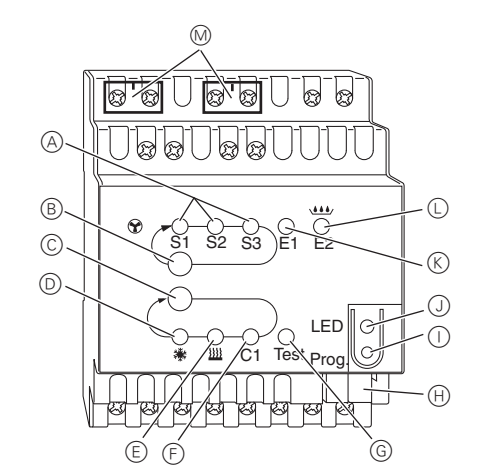

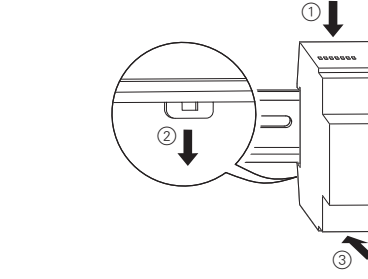

1 Conecte as válvulas de 2 pontos e o nível adicional. V1= válvula de aquecimento ou refrigeração

- **indica** Evitar estados de funcionamento não permitidos,<br>como p.ex. válvulas de aquecimento e arrefeciconstantemente ligada!
- **Activar o modo de teste sem aplicações carregadas**
- Após o reset, isto é, após o descarregamento de dados ou estabelecimento da tensão de bus, o LED de teste pisca durante 1 minuto, depois, o actuador encontra-se em funcionamento normal.
- Se não estiver carregado nenhum programa de aplicação, o LED de teste pisca permanentemente.
- Enquanto o LED piscar, é possível iniciar o modo de teste ao accionar as teclas de teste B e C. O actuador comuta para o estado modo de teste e o LED teste acende permanentemente.

1 Ligar válvula de 2 pontos e nível adicional. V1= válvula de aquecimento V2 = válvula de refrigeração

- $(1)$  Premir a tecla de teste B, os níveis de ventoinha são iniciados um após outro.
- **Comandar válvulas e comutar relé adicional**

1 Conecte as válvulas de 3 pontos e o nível adicional. V1= válvula de aquecimento ou refrigeração

- Quando na entrada E1 estiver conectado um sensor de temperatura é emitida a temperatura ambiente medida no objecto KNX 14. O software de aplicação deve ser parametrizado para o mesmo.
- Uma quebra do sensor ou um curto-circuito no cabo do sensor é apresentado através da indicação -60°C (objecto KNX 14) Adicionalmente pisca o LED E1 no anarelho

# *Válvulas de 2 pontos aquecer/ refrigerar e ligar nível adicional*

### *Válvulas de 2 pontos Aquecer ou refrigerar e ligar nível adicional*

# *Válvulas de 3 pontos aquecer/ refrigerar e ligar nível adicional*

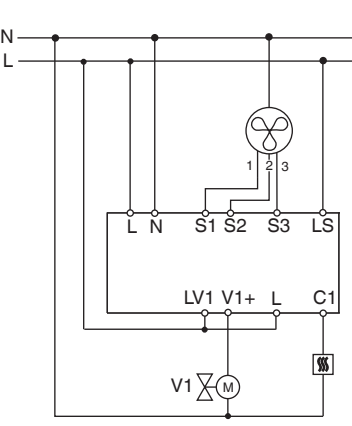

L N

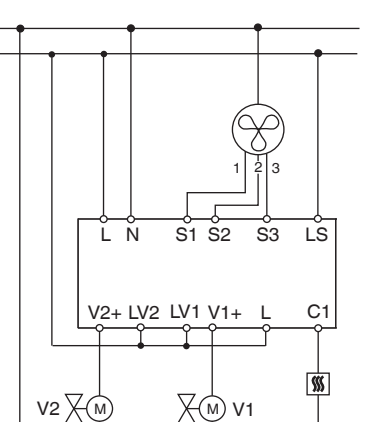

L N

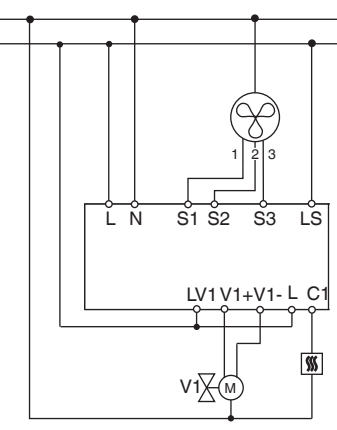

- reset pode ser activado através dos seguintes estados:
- $(1)$  Premir, em simultâneo, as teclas  $(B)$  e  $(C)$  (>2 s)

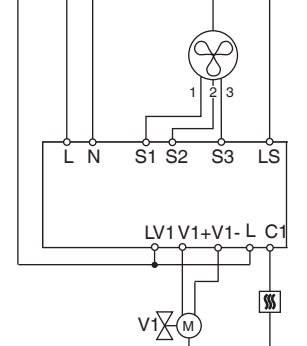

1 Ligar válvula de 2 pontos e nível adicional. V1= válvula de aquecimento V2 = válvula de refrigeração

Ligue as entradas como indicado em seguida:

1 Premir o botão programador.

Carregar o endereço físico e a aplicação do potenciómetro electrónico TE para o dispositivo.

- 2 Carregar o endereço físico e a aplicação do potenciómetro electrónico TE para o dispositivo.
- O LED programador apaga-se.

A aplicação foi carregada com sucesso, o aparelho está operacional.

O modo de teste serve para verificar a unidade, p. ex. durante a colocação em funcionamento ou na busca de avarias. Neste modo é possível ajustar manualmente as válvulas e a ventoinha com a ajuda das teclas no aparelho. Um sensor de temperatura ou os contactos de janela (entradas 1 e 2) também podem ser verificados.

### **Indicações para o modo de teste**

- A regulação e os telegramas de bus não têm influência sobre o aparelho.
- Todos os ajustes são possíveis sem limitações.
- Os níveis de ventoinha e as válvulas são ligadas, independentemente dos parâmetros, sempre por sequência.
- As válvulas e a ventoinha mantêm-se ligados até serem desligados manualmente.
- O alarme de condensação não é tido em consideração.

# *Válvulas de 3 pontos Aquecer ou refrigerar e ligar nível adicional*

## *Ligar entradas*

## *Colocar o actuador em funcionamento*

## *Modo de teste*

L N

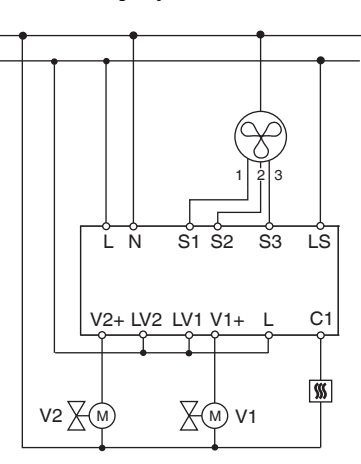

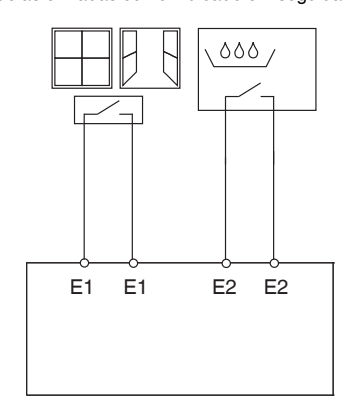

mento abertas em simultâneo, ou uma válvula

### **Iniciar a ventoinha**

1 Premir várias vezes a tecla de teste C, é selecciona-

da a válvula ou o relé adicional C1 pretendidos. A função activa e o estado da saída são apresentados pelo respectivo LED.

### **Verificar sensor de temperatura**

### **Verificar os contactos de janela**

- Quando na entrada E1 um contacto de janela estiver fechado, é emitido o estado (aberto ou fechado) no objecto KNX 14. O software de aplicação deve ser parametrizado para o mesmo.
- jecto KNX 16, monitorização de condensação ou contacto de janela).

• De igual modo, pode ser verificada a entrada E2 (ob-

### **Terminar modo de teste**

• O modo de teste é terminado através de um reset. Um

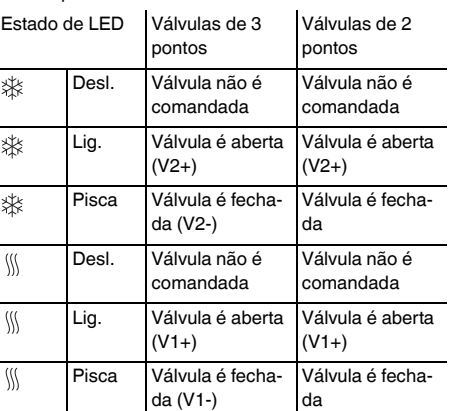

| No caso de falha de rede/bus, são abertos todos os relés, independentemente da parametrização através do software

| **Detecção de falha de rede em válvulas de 3 pontos** Caso a tensão de rede falhar durante o posicionamento de uma válvula de 3 pontos, após a reposição de rede, a válvula encontra-se numa posição desconhecida. Por isso, é monitorizada a alimentação de rede nos bornes L e N. Na reposição de rede, a válvula é, primeiro, totalmente fechada e, de seguida, deslocada para a posição correcta. Esta função apenas é possível se o aparelho e as válvulas estiverem ligadas no mesmo circuito eléctrico

No caso de questões técnicas queira contactar o serviço central de assistência ao cliente no seu país.

www.schneider-electric.com

Devido ao desenvolvimento permanente das normas e dos materiais, os dados técnicos e as indicações relativamente às dimensões só são válidos após uma confirmação por parte dos nossos departamentos técnicos.

# *Falha da rede/do bus*

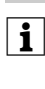

# *Informação técnica*

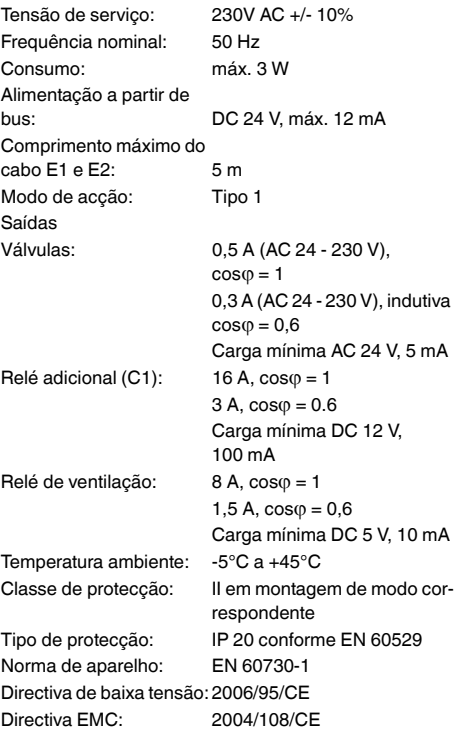

## *Schneider Electric Industries SAS*

¼ **DANGER Danger de mort dû au courant électrique.** Tous les travaux sur l'appareil doivent être effectués uniquement par un personnel électricien qualifié. Respectez les prescriptions nationales ainsi que les directives KNX en vigueur.

L'actionneur Fan Coil (désigné ci-après **actionneur**) est un appareil modulaire et convient au raccordement au bus KNX. L'actionneur adapté aux systèmes à 2 et 4 tubes. Il peut commander jusqu'à 3 vitesses du ventilateur ainsi que des vannes de chauffage ou de refroidissement à resp. 2 ou 3 points. Un niveau supplémentaire électrique peut être commandé via un relais supplémentaire.

**in** L'actionneur Fan Coil REG-K peut uniquement<br>
être utilisé en combinaison avec le poussoir multifonction avec thermostat (MTN6232.., MTN6273.., MTN6236.., MTN6274.., MTN6287.., MTN6288.. ou MTN626008 à partir de la version 3A)

L'actionneur dispose de 2 entrées pour contacts sans potentiel, p. ex. pour le contact de fenêtre et la surveillance de condensation (l'entrée pour contact fenêtre peut être paramétrée en tant qu'entrée pour un capteur thermique dans le logiciel ETS).

.

# *Actionneur FanCoil REG-K KNX*

<u>\*V 645 (2000) – A 1900 – A 1900 – A 1900 – A 1900 – A 1900 – A 1900 – A 1900 – A 1900 – A 1900 – A 1900 – A 1</u>

▊▊▓▊▓▊▓▊▓▊▓▊▓▊▓▊▓▓▓▓▘▞▗▞<br>▓▓▓▓▓▓▓▓▓▓▓▓▓▓▓▓▓

Schneider

Notice d'utilisation

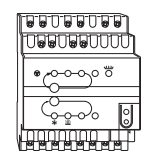

Réf. MTN645094

# *Pour votre sécurité*

# *Se familiariser avec l'actionneur*

# *Accessoires nécessaires*

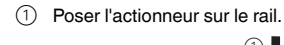

# ½ **AVERTISSEMENT Danger de mort dû au courant électrique. L'appareil peut être endommagé.** La distance

de sécurité selon la norme CEI 60664-1 doit être respectée. Respectez la distance minimale de 4 mm entre les différents conducteurs du câble d'alimentation 230 V et la ligne KNX.

3 Monter le cache des bornes de connexion réseau après le raccordement sur les vis de raccordement des bornes de connexion.

# *Raccordements, affichages et éléments de commande*

- A LED S1-S3 : Affichage vitesse du ventilateur
- B Touche de test : Vitesse du ventilateur
- $\odot$ Touche de test : vanne et relais supplémentaire C1
- $\circledcirc$ LED : vanne de refroidissement LED clignote = ouvrir la vanne de chauffage. mais vanne de refroidissement encore ouverte
- E LED : vanne de chauffage LED clignote = ouvrir la vanne de refroidissement, mais vanne de chauffage encore ouverte
- $\circled{f}$ LED : relais supplémentaire
- $\circled{G}$ LED : mode de test activé
- $(A)$ Borne de raccordement du bus
- $\odot$ Touche de programmation
- $\odot$ LED : Programmation
- $\circledR$ LED : Contact de fenêtre ou capteur de valeur réelle LED clignote = rupture au niveau du capteur
- $\circled{L}$ LED : contact entrée libre ou condensation
- M Cache des bornes de connexion réseau

# *Montage de l'actionneur*

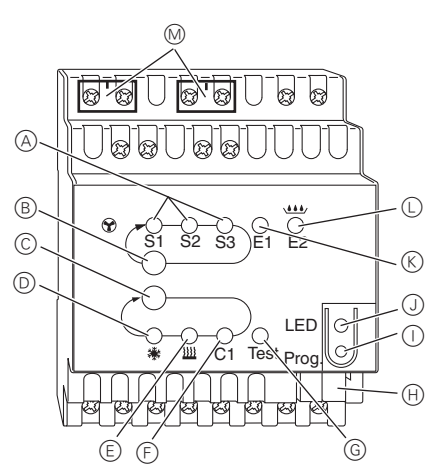

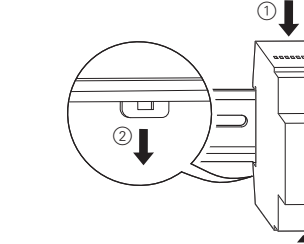

2 Raccorder le KNX.

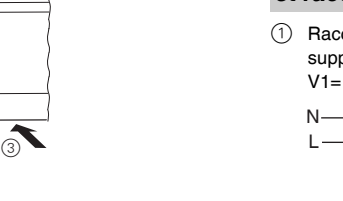

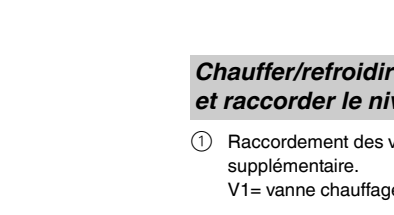

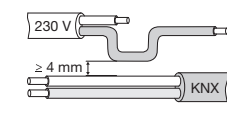

1 Raccordement des vannes 2 points et du niveau supplémentaire. V1= vanne chauffage ou refroidissement

1 Raccordement des vannes 2 points et du niveau supplémentaire. V1= vanne chauffage V2 = vanne refroidissement

- supplémentaire.
	-

# *Chauffer/refroidir les vannes 2 points et raccorder le niveau supplémentaire*

- *Chauffer/refroidir les vannes 3 points*
- 1 Raccordement des vannes 3 points et du niveau

### *Chauffer ou refroidir les vannes 2 points et raccorder le niveau supplémentaire*

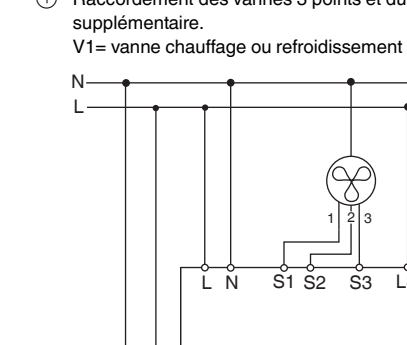

# *et raccorder le niveau supplémentaire*

L N  $V1}$   $\times$   $\phi$ 1 | 2 | 3  $\overline{S1 S2 S3}$  $LV1 V1+ I$  C

L N

**is Exiter les états de marche non autorisés tels que** p. ex. vanne de refroidissement et de chauffage

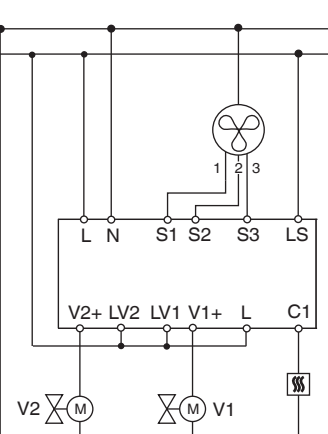

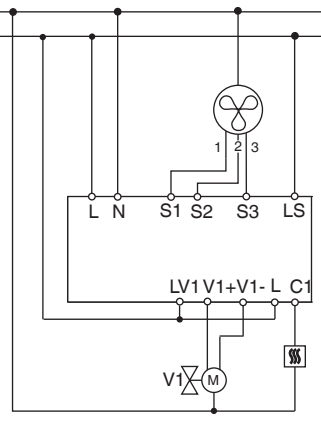

- 1 Raccorder les vannes 2 points et le niveau supplémentaire. V1 = vanne de chauffage
	- V2 = vanne de refroidissement
- Une réinitialisation permet de quitter le mode de test. Une réinitialisation peut être appelée via les états suivants :
- $(1)$  appuyer simultanément sur les touches  $(B)$  et  $(C)$  $(>2 s)$

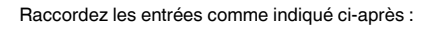

En cas de coupure de bus/courant, tous les relais raccordés sont ouverts, indépendamment du paramétrage via le logiciel

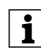

- 1 Appuyer sur la touche de programmation. Charger l'adresse physique et l'application depuis l'ETS
- dans l'appareil.
- 2 Charger l'adresse physique et l'application depuis l'ETS dans l'appareil.
- La LED de programmation s'éteint.
- L'application a été chargée avec succès, l'appareil est opérationnel.

## *Chauffer ou refroidir les vannes 3 points et raccorder le niveau supplémentaire*

# *Raccorder les entrées*

# *Mise en marche de l'actionneur*

L N

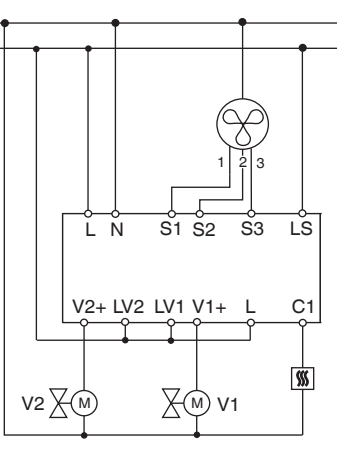

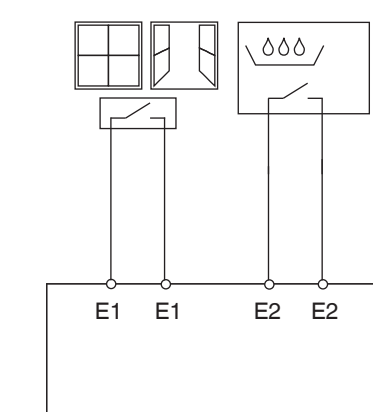

Le mode test sert à la vérification de l'installation, p. ex. lors de la mise en service ou de la recherche d'erreurs. Ce mode permet de régler manuellement les vannes et les ventilateurs à l'aide des touches sur l'appareil. Il est également possible de vérifier le capteur de température et/ou les contacts des fenêtres (entrées 1 et 2).

### **Remarque pour le mode test**

- La régulation et les télégrammes n'ont aucun effet sur l'appareil.
- Tous les réglages sont possibles sans restriction aucune.
- Les vitesses du ventilateur et les vannes sont toujours commutées dans l'ordre indiqué, indépendamment des paramètres.
- Les vannes et les ventilateurs restent allumés jusqu'à ce qu'ils soient désactivés manuellement.
- L'alarme de condensation n'est pas prise en compte.

ouvertes simultanément, ou vanne activée en continu !

### **Activer le mode test sans application chargée**

- Après réinitialisation, c.-à-d. après téléchargement ou application de la tension du bus, la LED de test clignote pendant 1 minute ; ensuite l'actionneur est en mode de fonctionnement normal.
- Si aucun programme d'application n'est chargé, la LED de test clignote en permanence.
- Tant que la LED clignote, le mode de test peut être démarré en actionnant les touches de test B et C. L'actionneur passe à l'état mode de test et la LED de test est allumée en permanence.

### **Activation des ventilateurs**

1 Appuyer la touche de test B, les vitesses du ventilateur sont commutées successivement.

### **Commande des vannes et activation du relais supplémentaire**

1 Appuyer plusieurs fois sur la touche de test C, la

vanne ou le relais supplémentaire C1 souhaité(e) est sélectionné(e). La fonction activée et l'état de la sortie sont affichés par

# la LED correspondante.

## **Vérifier le capteur de température**

- Si un capteur de température est raccordé à l'entrée E1, la température ambiante mesurée sera affichée sur l'objet KNX 14. Le logiciel d'application doit être paramétré à cet effet.
- Une rupture au niveau du capteur ou un court-circuit au niveau du conducteur du capteur sont indiqués par -60 °C (objet KNX 14). La LED E1 clignote également sur l'appareil.

## **Vérifier les contacts des fenêtres**

- Si un contact de fenêtre est raccordé à l'entrée E1, l'état (ouvert ou fermé) est affiché sur l'objet KNX 14. Le logiciel d'application doit être paramétré à cet effet.
- Il est également possible de vérifier l'entrée E2 (objet KNX 16, surveillance de condensation ou contact de fenêtre).

### *Mode de test*

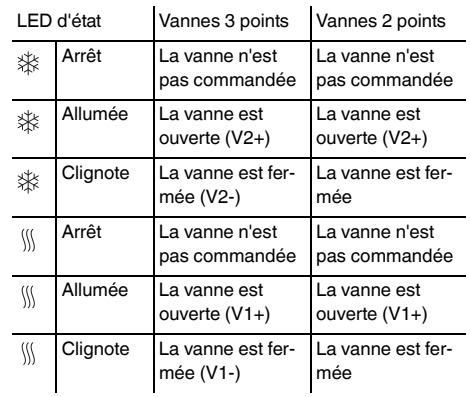

### **Quitter le mode de test**

### | **Détection d'une coupure de courant pour les vannes 3 points**

Si la tension réseau est coupée pendant le positionnement d'une vanne 3 points, la vanne se trouvera dans une position inconnue une fois le réseau rétabli. La tension réseau est alors surveillée au niveau des bornes L et N. En cas de rétablissement du réseau, la vanne est d'abord entièrement refermée puis déplacée dans la position correcte. Cette fonction est uniquement possible si l'appareil et les vannes sont raccordés sur le même circuit électrique.

Si vous avez des questions d'ordre technique, veuillez contacter le service clientèle central de votre pays.

www.schneider-electric.com

En raison d'un développement constant des normes et matériaux, les caractéristiques et données techniques concernant les dimensions ne seront valables qu'après confirmation de la part de nos départements techniques.

### *Coupure de bus/courant*

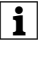

### *Caractéristiques techniques*

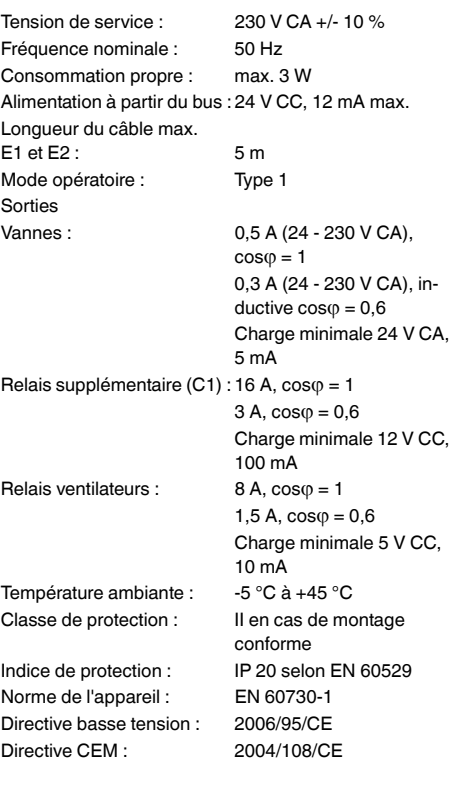

### *Schneider Electric Industries SAS*